# **Sizmek Blocks Calendar Reminder Block Build Guide**

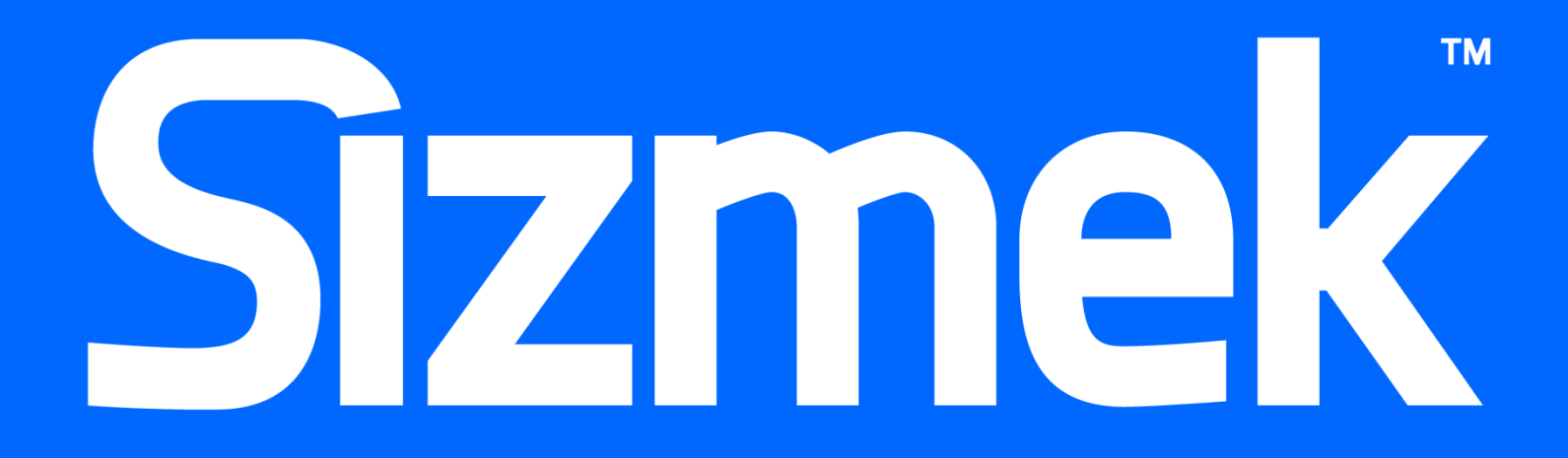

# **Table of Contents**

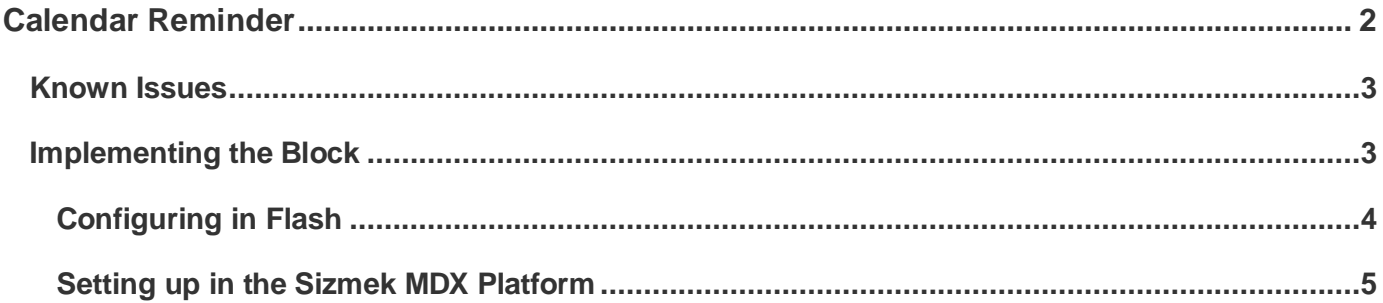

# <span id="page-2-0"></span>Calendar Reminder

The Calendar Reminder Block enables you to download a file to your local machine from an ad, for example an ICS, PDF, ZIP etc., and track this download in the Sizmek MDX platform.

You can implement this feature by triggering a custom interaction of type "User Action" with a URL to the downloadable file.

The advantage of using a custom interaction with a URL is that this way each click to download is counted as a custom interaction and can be tracked along with the campaign report.

You can also download an ICS file with an appointment invitation. Once the invitation is opened and you accept the invitation, the file will be added to your calendar application.

You can implement this by creating a custom interaction with the name "download file" in Sizmek. This custom interaction is a "User Action" type and contains the URL of the file to be opened when the user clicks.

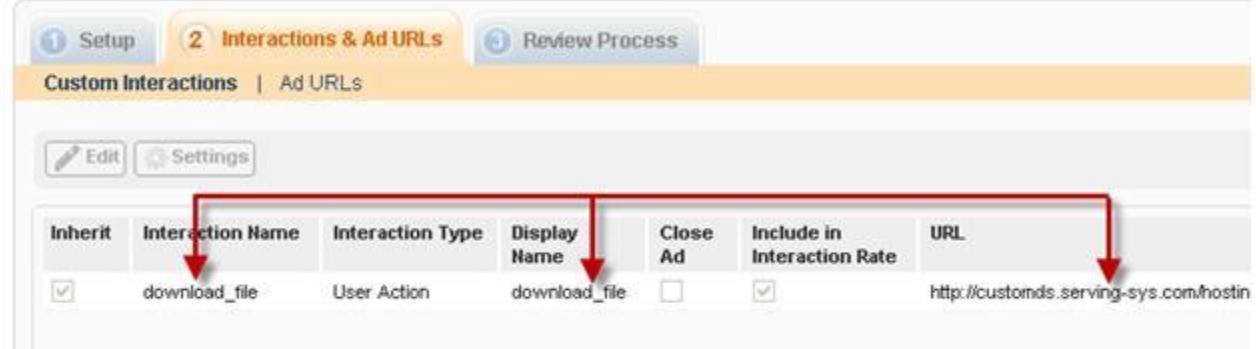

The Calendar Reminder can be used in existing ads in order to:

- Add event reminders to user's calendars:  $\bullet$ 
	- big sale day
	- movie release date
	- recurrent reminder for entire season of a TV show
- Download a PDF to users local machine:  $\bullet$ 
	- Product specification
	- Form
	- Catalog

#### **Demos/Downloads**

To view a technical demo, click here [\(http://creativezone.mediamind.com/blocks.aspx#ItemName=Calendar Reminder\)](http://creativezone.mediamind.com/blocks.aspx#ItemName=Calendar Reminder).

To download this block and start using now:

- $\bullet$ In AS3, click here (https://platform.mediamind.com/eyeblaster.acm.web/creative/workshop/blocks/downloadblock. aspx?id=6032).
- · In AS2, click here (https://platform.mediamind.com/eveblaster.acm.web/creative/workshop/blocks/downloadblock. aspx?id=6031).

#### <span id="page-3-0"></span>Known Issues

#### **General Issues:**

The execution of downloaded files can be configured by the user; downloaded files might behave differently according to specific user settings in browsers and OS.

**ICS file:**

**Scenario:** When downloading a Calendar Reminder plain text is displayed in your browser

**Problem:** The ICS hosting server is not sending the correct MIME type information.

**Solution:** The server needs to configured to send the file out with the MIME type: text/calendar

Error 1120 - Access of undefined property Blocks  $\bullet$ 

If you receive this error when publishing the FLA, you need to update your Workshop™ for Flash (MXP). Click here [\(http://demo.mediamind.com/Training\\_Zone/workshop/download.asp\)](http://demo.mediamind.com/Training_Zone/workshop/download.asp) to download the latest MXP.

## <span id="page-3-1"></span>Implementing the Block

The Calendar Reminder Block is implemented in Flash and in the Sizmek MDX platform as follows:

- $\bullet$ Flash – Download and open the FLA template and make necessary changes.
- $\bullet$ Sizmek - Upload the SWF asset, create an ad and configure the custom interaction URL.

Before you begin, make sure you have the following resources available:

- Workshop<sup>™</sup> for Flash  $\bullet$
- Calendar Reminder Block  $\bullet$

# <span id="page-4-0"></span>**Configuring in Flash**

#### **AS2**

- 1. Open the file: Calendar\_Reminder\_AS2.fla .
- 2. In the MovieClip, enter the "As" layer as follows:

```
// Do not delete the following line. The ad might malfunction if you do.
eyeblaster.Blocks.initBlock( 6031, 2, "Calendar Reminder AS2");
// Implementing the label to the download button
this. label btn. text = "Reminder";
this.onRollOver = function(){
    this.gotoAndStop("mouseOver");
this.onRollOut = function () {
    this.gotoAndStop("mouseOut");
this.onRelease = function()(
   // Custom Interaction of type "User Action" with Clickthrough URL is the essence of the Calendar
    // The implementation of this sample assume that this ad have a Custom Interaction with the name
    // the Platform. This Custom Interaction should by from type "User Action" and contain the URL of
    // upon user click.
    // For more information regarding Custom Interactions with Clickthrough URL -
    // visit our online help (you must be logged in to your MDX account first):
    // http://www.eyeblasterwiz.com/OnlineHelp/MediaMind/External/#5309
    EBBase.UserActionCounter("download file");
Ι١
```
- 3. In line 6, edit the label of the download button.
- 4. In line 27, call the custom interaction URL as it is configured in the Sizmek MDX platform or as you plan to configure it in the Sizmek MDX platform.
- **Note:** A custom interaction is automatically created in Flash. You must define the URL in the Sizmek MDX platform if you want the interaction to work.

#### **AS3**

1. Open the file: com\sizmek\calendarReminder\Config.as:

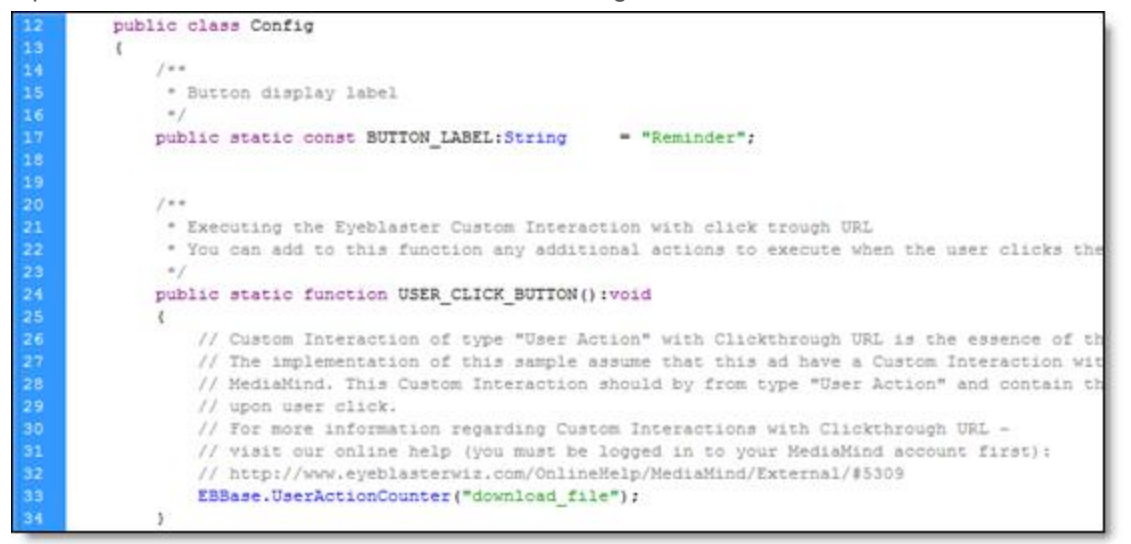

- 2. In line 17, edit the label of the label of the download button.
- 3. In line 36, call the custom interaction URL as it is configured in the Sizmek MDX platform or as you plan to configure it in the Sizmek MDX platform.

## <span id="page-5-0"></span>**Setting up in the Sizmek MDX Platform**

- 1. Upload the asset to the Sizmek MDX platform.
- 2. Verify that the custom interaction has been created.
- 3. Open the ad then select **Interactions & Ad URLs > Custom Interactions**:

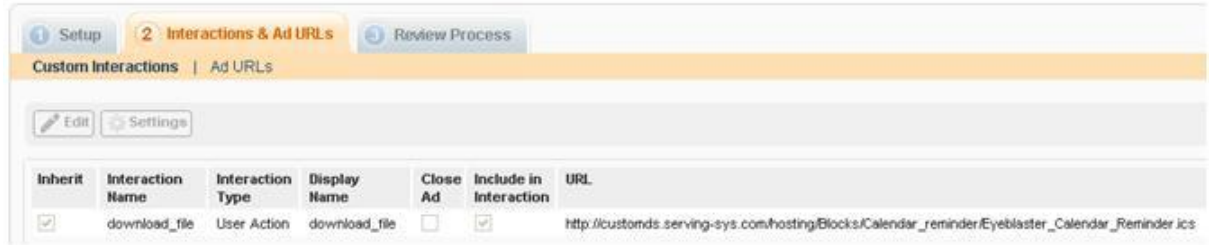

4. In the grid, select the interaction and in the **URL** column, enter the URL as it was defined in Flash.

## **Notice**

The information contained in this document is proprietary and confidential to Sizmek and/or any of its affiliated companies. Disclosure, copying, reproduction, storing or any use of this document or any part thereof without the express prior, written consent of Sizmek or its authorized representatives is strictly prohibited. The information furnished in this document is believed to be accurate and reliable. However no responsibility is assumed by Sizmek for the use of this information. Sizmek reserves the right to make changes to the information included in this document at any time and without notice.

Copyright © 2014 Sizmek. All rights reserved.

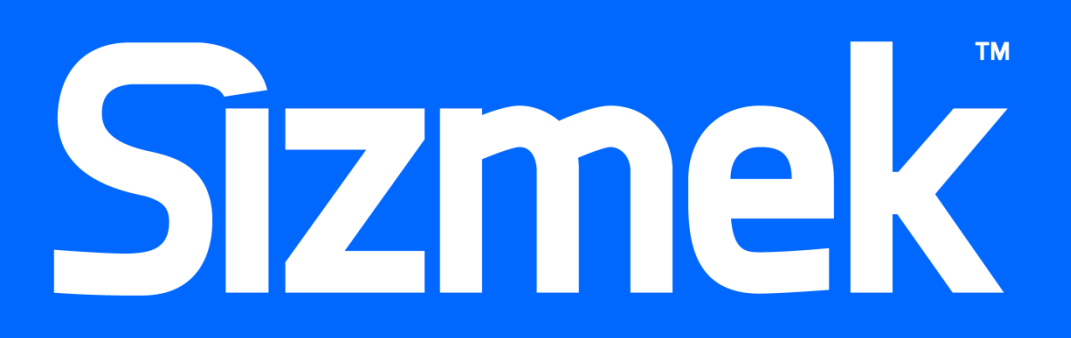

Flash is either a registered trademark or trademark of Adobe Systems Incorporated in the United States and/or other countries. Trademark Note: Sizmek, the Sizmek logo, Sizmek Rich Media, Sizmek Mobile, Sizmek Video, Sizmek Channel Connect, Sizmek Workshop, etc. are trademarks and/or registered trademarks of Sizmek. All other trademarks are the property of their respective owners.